# Научный калькулятор

# **CS-81**

Руководство по использованию

Уважаемый покупатель:

- Благодарим Вас за покупку нашего электронного калькулятора.

- От Вас не требуется никакой подготовки, чтобы в полной мере использовать его функции, но, тем не менее, мы советуем Вам изучить данное руководство по эксплуатации, чтобы узнать о возможностях калькулятора.

- Для обеспечения его работоспособности не стоит разбирать калькулятор и прикасаться к его внутренней части, а также, следует избегать ударов и чрезмерно сильных нажатий на клавиши. Чрезвычайно низкие (ниже 32 °F или 0 °C) и высокие (выше 104 °F или 40 °C) температуры, равно как и влажность, могут также нарушить работу калькулятора. При протирании устройства, никогда не используйте летучие жидкости, например: растворитель лака, бензин и т.д. В случае поломки калькулятора, обратитесь к продавцу или ближайшему дилеру.

Перед тем, как начать вычисления, нажмите на клавишу ON/C и убедитесь, что на экране появилась цифра "0".

Особенно стоит следить за тем, чтобы калькулятор сильно не гнулся, а также избегать его падений. К примеру, не рекомендуется носить устройство в заднем кармане.

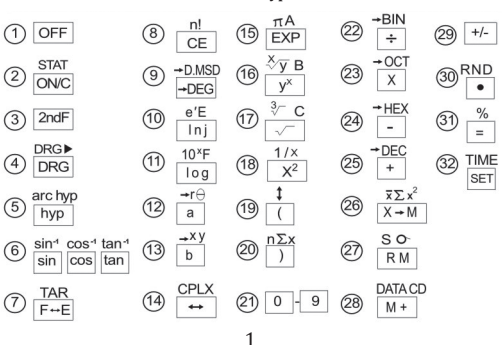

### **Клавиатура**

1) OFF Клавиша выключения.

При нажатии этой клавиши калькулятор выключается.

Функция автоматического выключения (A.P.O.)

Калькулятор автоматически выключается спустя 8 минут (приблизительно) после последнего нажатия на любую из клавиш, с целью сохранить заряд батарей.

### 2) STAT ON/C Клавиша включения калькулятора и обнуления расчетов.

ON/C Нажмите на эту клавишу для того, чтобы включить калькулятор. Теперь устройство готово к работе. Если нажать на клавишу во время выполнения расчётов, произойдёт их сброс. Сохранится лишь информация, записанная в память устройства.

## 2ndF | STAT | Включение статистического режима калькулятора.

Когда, используя эти клавиши, калькулятор переключается в режим статистических расчётов - на дисплее появляется надпись "STAT". В то же время происходит сброс раннее введенных цифр и команд, за исключением информации, хранимой в памяти калькулятора. Статистический режим также меняет значение некоторых клавиш, например, клавиши ")", "X-M", "RM" и "M+" будут выполнять функции клавиш "n", "x", "S" и "DATA" соответственно. А если использовать эти клавиши сразу после нажатия на "2ndF", они будут работать как клавиши "∑x", "∑x2", "0" и "CD".

<sup>3) 2</sup>ndF Даёт возможность использовать вторичные функции клавиш.

- 4) DRG $\blacktriangleright$ 
	- $DRG$ Переключение между различным единицами измерения аргументов: градусами, радианами и градами.

#### $\overline{DRG}$ Используется для расчета тригонометрических и обратных тригонометрических функций, а также преобразования координат. Клавиша "DRG" меняет единицы измерения в следующем порядке: DEG>RAD>GRAD>DEG>... и т.л.

Для переключения с градусов (DEG) на грады (GRAD) дважды нажмите на клавишу "DRG".

Режим "DEG" - Единица измерения введенных и полученных данных - десятичные градусы

Режим "RAD" - Единица измерения введенных и полученных данных - радианы

Режим "GRAD" - Единица измерения введенных и полученных данных - грады

$$
100g = 90^\circ = \frac{\pi}{2}
$$

 $2ndF$  $DRG$ имеет ту же функцию что и клавища "DRG", а также может переводить введенное число в нужную единицу измерения (градусы, радианы, грады).

5) arc hyp

arc hyp применяется для определения значения гиперболических и обратных гиперболических функций.

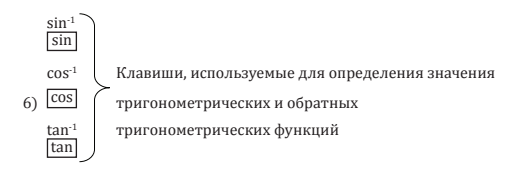

7) TAB

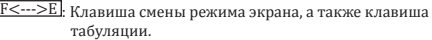

**F<--->E**: Нажатие этой кнопки позволяет перевести полученный результат расчётов, отображаемый в режиме плавающей запятой, в экспоненциальный вид. Повторное нажатие клавиши позволяет вновь увидеть полученный результат в режиме плавающей запятой.

2ndF TAB : Позволяет установить количество знаков после запятой.

8) n1

CE Клавиша сброса введенной информации / Клавиша факториала

CE : Используется для удаления ошибочно введенного числа. Например, 123 + 455> "CE"> 456> "="> 579

**2ndF** n1: Позволяет рассчитать факториал отображаемого на дисплее числа. Например, рассчитаем факториал n(n1)=n•(n-1)•(n-2) ••••••2•1

### 9) >D MSD

+DEG Градусы/Минуты/Секунды <-> Перевод в десятичные градусы/шестнадцатеричное число • DEG  $-<sub>DMS</sub>$ 

**D**: Клавиша "D" для шестнадцатеричного числа (работает только в шестнадцатеричном режиме)

10) ex E

ln Клавиша натурального логарифма/антилогарифма и шестнадцатеричного числа

[In]: Используется для получения основания е логарифма (e=2.718281828).

**[ZndF**  $e^x$ ]: Позволяет рассчитать основание е антилогарифма

отображаемого числа

- E : Клавиша "E" шестнадцатеричного режима Клавиша шестнадцатеричного числа.
- 11) 10x F

log Клавиша десятичного логарифма/антилогарифма и шестнадцатеричного числа.

[log] Используется для получения десятичного логарифма.

2ndF 10<sup>x</sup>: Позволяет рассчитать десятичный логарифм

F : Клавиша "F" шестнадцатеричного режима.

- 12) yѳ
	- a Клавиша ввода действительных чисел / преобразования координат
		- a :• Используется при вводе действительных частей комплексных чисел и получении действительных чисел в результате расчётов
			- Используется при преобразовании координат, когда вводится координата x, относящаяся к прямоугольным координатам (x, y), или когда используются полярные координаты (r, ѳ). Также может применяться для вывода расчетных значений x или r.

2ndF →rѳ : Преобразуют прямоугольную координату в полярную.

### 13) XY

- b Клавиша ввода мнимых чисел / преобразования координат
- b : Используется в случае, когда вводятся мнимые части комплексных чисел и при получении мнимых чисел в результате расчётов.
	- Используется при преобразовании координат, когда вводится координата "y", относящаяся к прямоугольным координатам (x, y), или когда используются полярные координаты (y, ѳ). Также может применяться для вывода расчетных значений "r" или "ѳ".

2ndF →xy. Преобразует полярную координату в прямоугольную.

14) cplx

• Клавиша сдвига вправо/режима комплексных чисел

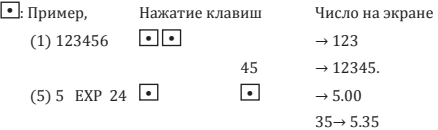

2ndF CPLX : Используется для выбора режима комплексных чисел

15) XA

EXP Клавиша ввода экспоненты/ числа π и шестнадцатеричного числа.

**EXP**: Используется для ввода числа в экспоненциальном виде.

 $\boxed{2ndF}$  X: Ввод числа  $\pi$  (3.141592654)

A : Клавиша "A" шестнадцатеричного режима

### 16)  $\sqrt[x]{y}$ e

 $Y^x$  Клавиша ввода  $Y^x/\sqrt[x]{Y}$ и шестнадцатеричного числа.

[Y<sup>x]</sup> Используется для возведения числа в степень.

2ndF VV Позволяет рассчитать корень X из Y.

В: Клавиша "В" шестнадцатеричного режима

- $17)$   $\frac{3}{2}$ Клавиша ввода квадратного/кубического корня и шестнадцатеричного числа.
	- Позволяет рассчитать квадратный корень из числа 2ndF V Позволяет рассчитать кубический корень из числа

С: Клавиша "С" шестнадцатеричного режима

18) 1/x

 $\overline{\mathrm{x}^2}$ Клавиша расчёта числа, возведенного в квадрат, и определения взаимного числа.

 $\overline{\mathrm{x}^2}$ : Позволяет рассчитать число, возведенное в квадрат

**2ndF** 1/x : Определяет взаимное введенному числу число.

19)  $\Box$  Клавиша открытия скобок/замены числа.

(! Используется для открытия скобок.

2ndF : : Используется для замены отображаемого числа, числом, находящимся в рабочем регистре (x<-->y).

## 20) n∑x

) Клавиша закрытия скобок/включения режима статистических расчётов

1): Используется для закрытия скобок.

При включенном режиме статистических расчётов:

 $[n]$ : Показывает число ввеленных выборок (n).

2ndF ∑x: Используется для получения суммы чисел (∑x)

21) 0 - 9 Клавиши цифр. Используются для набора чисел

 $22) \rightarrow BIN$ 

÷ Клавиша деления/ переключения в режим двоичных чисел.

÷ : Используется для деления.

**2ndF** -BIN: Используется для переключения в режим двоичных чисел. Преобразует отображаемое на дисплее число в число по основанию 2.

 $23) \rightarrow 0CT$ 

**X** Клавиша умножения/ переключения в режим восьмеричных чисел.

**X** : Применяется для умножения

<sup>2ndF</sup> - <sup>OCT</sup>: Используется для переключения в режим восьмеричных чисел. Преобразует отображаемое на дисплее число в число по основанию 8.

 $24) \rightarrow$ HEX

─ Клавиша вычитания/ переключения в режим шестнадцатеричных чисел

─ : Используется для вычитания.

<sup>2ndF</sup> - HEX : Используется для переключения в режим шестнадцатеричных чисел. Преобразует отображаемое на дисплее число в число по основанию 16.

25) +DEC

 $\pm$  Клавиша сложения/ переключения в режим десятичных чисел

 $\pm$ : Используется для деления.

2ndF DEC : Используется для переключения в режим десятичных чисел. Преобразует отображаемое на дисплее число в число по основанию 10.

26)  $\bar{x} \Sigma x^2$ 

- X→M Клавиша записи числа в память/ переключения в режим статистических расчетов
- X M Заменяет сохраненное в памяти калькулятора число на то, которое отображается на экране. Для очистки памяти устройства нажмите клавишу "ON.C", находящуюся рядом с клавишей "X • M".

При включенном режиме статистических расчётов:

 $X:$  Используется для получения среднего значения  $(\bar{x})$ 

### 2ndF -BIN: Используется для получения суммы квадратов чисел  $(\Sigma x^2)$

### 27) Sо

RM Получение числа из памяти устройства/ Клавиша статистических расчётов

RM Выводит на дисплей число, хранящееся в памяти. Использование этой клавиши не изменяет число, находящееся в памяти калькулятора.

При включенном режиме статистических расчётов:

**S**: Используется для получения стандартного отклонения части данных.

2ndF a: Используется для получения стандартного отклонения всего объёма данных.

### 28) DATA CD

M+ Клавиша записи числа в память/ Клавиша управления данными

M+ : Используется для записи числа, отображаемого на дисплее, в память калькулятора.

Для доступа к числу, хранящемуся в памяти нажмите поочередно клавиши "+" и "M+".

При включенном режиме статистических расчётов:

DATA : Используется для ввода информации (чисел)

2ndF CD: Используется для удаления ошибочно записанного числа

29)  $\pm/$ - Клавиша, позволяющая изменить знак, стоящий перед числом.

> Делает число положительным или отрицательным. Например, 5 и клавиша "+/-" дают в результате -5.

30) RND

• Клавиша знака точки или случайного числа (в зависимости от того, включен режим 2ndF или нет).

Например, чтобы набрать 12.3, необходимо нажать поочередно клавиши "1", "2", "•" и 3. В случае с 0.7, набираем "•" и "7".

2ndF RND Эти клавиши используются для генерации случайного числа, находящегося в пределах от 0.000 до 0.999. Обратите внимание, что генерация случайного числа невозможна при включенных двоичном, восьмеричном или шестнадцатеричном режимах.

31) %

= Клавиша знаков процента и равно.

- = : Позволяет получить результат арифметических расчётов (с применением знаков +, -, х, ÷), определить значение дроби
	- и чисел, возведенных в степень  $(y^2)$ .

**2ndF** %: Используется для расчёта процентов, а также позволяет расчитать процент скидки.

32) TIME

SET Настройка времени.

#### **Экран**

1) Режимы экрана

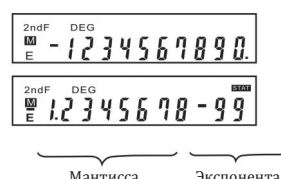

Стандартный режим плавающей запятой

Экспоненциальный режим

- 2) Знаки
- $-$ : Знак минуса.

 Показывает, что число, стоящее после знака "-" является отрицательным.

M : Знак памяти.

 Отображается, когда в памяти калькулятора записано число.

 $E \cdot 3$ нак ошибки

 Появляется на экране в случае возникновения ошибки или если введенное (либо получившееся в ходе расчетов) число слишком велико.

2ndF : Показывает, что включены вторичные функции клавиш.

 Отображается, когда включены вторичные функции клавиш.

HYP : Появляется на экране при включении режима гиперболических функций.

DEG : Знак градусов.

 Появляется на экране, когда единицами измерения выбраны градусы, либо если результат расчётов исчисляется в градусах.

RAD : Знак радиан.

 Появляется на экране, когда единицами измерения выбраны радианы, либо если результат расчётов исчисляется в радианах.

GRAD : Знак градов.

 Появляется на экране, когда единицами измерения выбраны грады, либо если результат расчётов исчисляется в градах.

- ( ) : Знак круглых скобок. Отображается на экране, когда производятся расчёты с использованием круглых скобок. Включается кнопкой "(".
- BIN: Появляется на дисплее либо когда включен двоичный режим, либо когда отображаемое на экране число является двоичным.
- OCT: Появляется на дисплее, либо когда включен восьмеричный режим, либо когда отображаемое на экране число является восьмеричным.
- HEX: Появляется на дисплее, либо когда включен шестнадцатеричный режим, либо когда отображаемое на экране число является шестнадцатеричным.
- CPLX: Появляется на дисплее, когда включен режим комплексных чисел.
- SIAI: Появляется на дисплее, когда включен режим статистических вычислений.

### 12

### 3) Система отображения

Устройство отобразит результат вычислений (x), в случае если он находится в пределах следующей десятичной системы плавающих запятых:

0,000000001≤1Х1≤9999999999

В противном случае устройство покажет результат в экспоненциальном виде.

Например: 2ndF TAB 9 • 5 + 9 = 0.055555556 (число округляется до десятого знака) > нажимаем на клавишу "F-E" и получаем > 5.5555555 - 02 (мантисса округляется до десятого знака) > пять нажимаем "F-E" > 0.055565656 > 2ndF TAB • > 0.056666656

На дисплее калькулятора это число будет отображаться как: 5.55555555556X102 . Округление 11 знака данной мантиссы даёт число 5.

### 555555556Х102

При переключении в режим отображения чисел с плавающей запятой, округленное число может выглядеть по-другому, нежели в примере.

#### **Замена батарей**

Если экран погас или стал тусклым - замените батареи, пользуясь следующей инструкцией.

Вам понадобятся две батареи типа LR1130 или G10.

1) Выключите калькулятор.

2) Снимите крышку батарейного отсека.

3) Замените батареи (сторона батареи со знаком "+" должна указывать вверх).

4) Вставьте обратно крышку батарейного отсека.

5) После произведенной замены, нажмите сначала клавишу "OFF", а затем "ON/C" для сброса данных на калькуляторе.

В случае если батареи установлены правильно, на экране появится надпись "DEG" или "DEG o." (в случае если на дисплее ничего не видно, или появился набор бессмысленных символов - выньте батареи и заново их вставьте. Повторно нажмите клавишу "OFF", а затем "ON/C" и посмотрите на дисплей).

Примечания: - перед установкой, вытрите поверхность новых батарей сухой тряпкой.

- всегда меняйте две батареи одновременно.